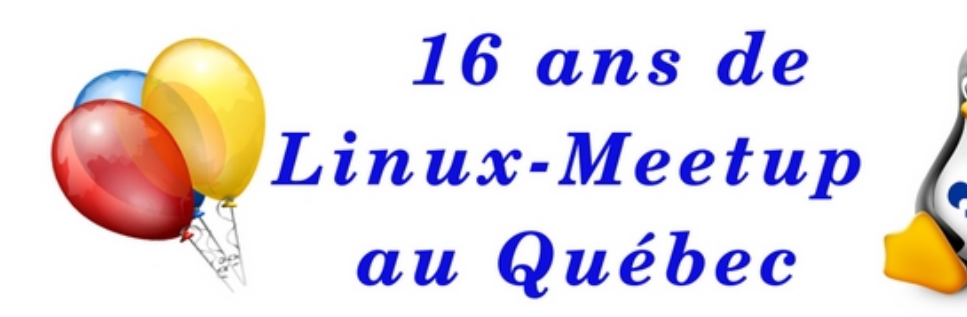

*Donald Buchan [malak@malak.ca](mailto:malak@malak.ca) le 03 mars, 2020 Linux-Meetup (Montréal)*

*[www.malak.ca/linux/20200303présentation.pdf](http://www.malak.ca/linux/20200303pr%C3%A9sentation.pdf) www.malak.ca/blog/index.php/2020/03/03/linux-meetup-montreal-presentation/*

- J'utilise mes ordinateurs chez moi comme "utilisateur type" / "consommateur", alors j'utilise l'environnement graphique (Gnome) par défaut.

- Parfois je veux transférer des fichiers entre mes ordinateurs, p. ex. quand je veux copier mes fichiers sur une autre système --> Même en supposant que c'est peu risqué d'effectuer ceci chez moi, parfois je pourrais être à distance de mon serveur !

 *Contexte :*

- À savoir que les façons variées de transférer des fichiers (FTP, gestionnaire de fichiers, rsync, cp, etc.) sont juste des façons de transférer des fichiers, *mais sont souvent distincts du chiffrage afin de protéger les contenus*

#### *1 : FTP*

« Anciennement », le transfert se faisait part FTP.

- Ceci est la façon que nous transférions les fichiers il y a 20+ ans. (Même de ces jours, ça s'utilise encore, mais ... voir le prochain point.)

*- Petite problème : le FTP n'est pas sécurisé, à moins que vous êtes connecté par le port 22*

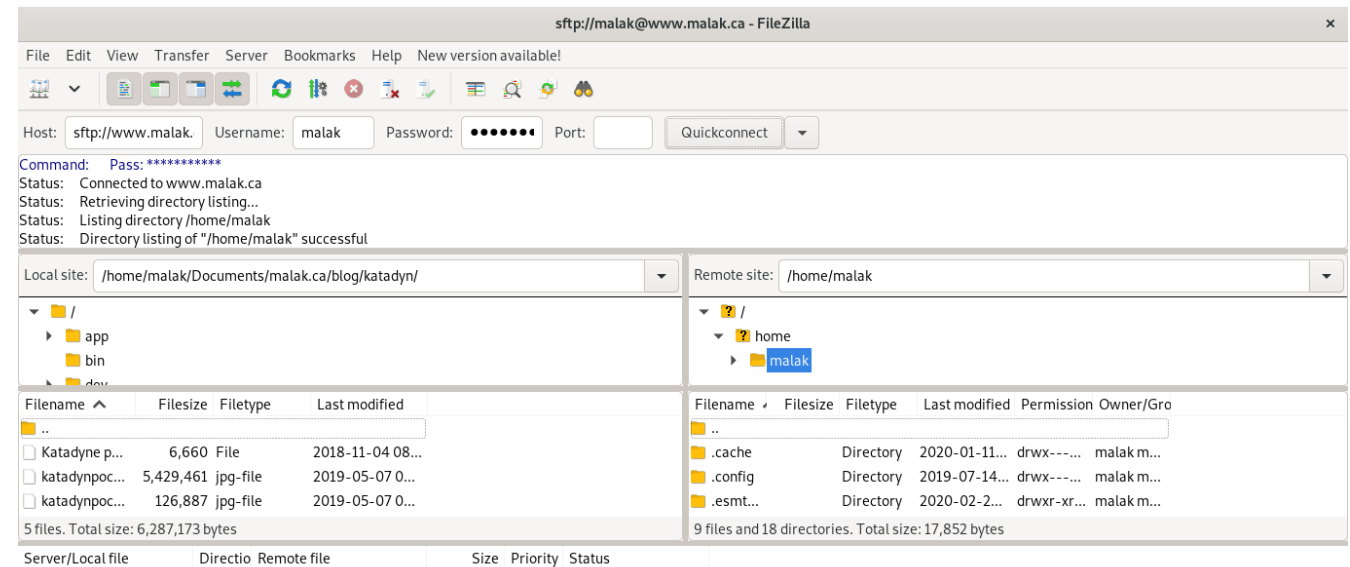

Queued files | Failed transfers | Successful transfers

A ⊙ Queue: empty

## *2 : Transfert par SSH*

De ces jours, j'utilise Nautilus dans Gnome pour faire des tels transferts, en choisissant « other locations »

*(Faire des transferts par des autres moyens, tel rsync, dépassent le sujet de cette présentation)*

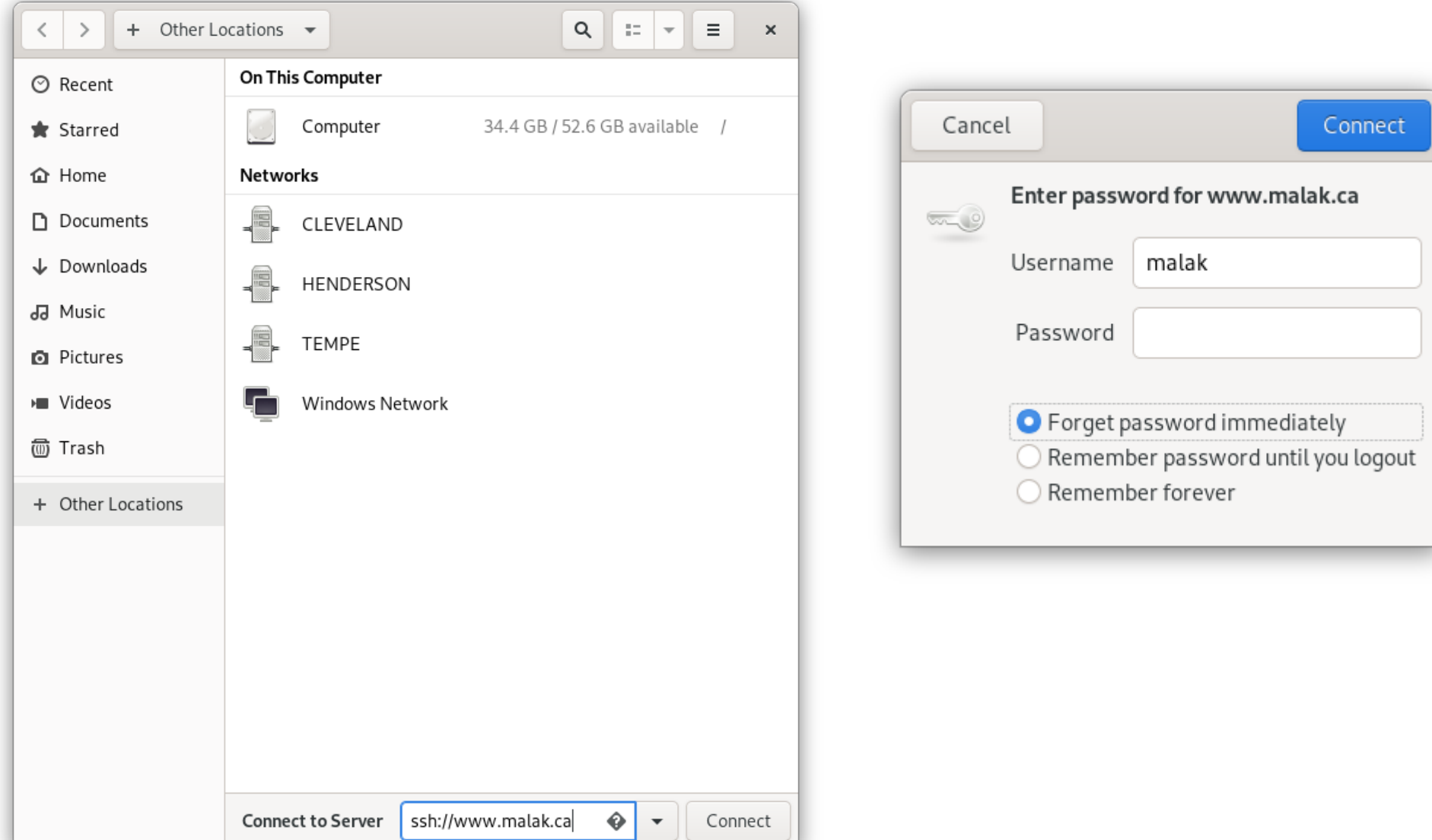

#### *3 : Monter des répertoires automatiquement par sshfs*

- **Exemple :** Vous vouler monter un répertoire sur votre serveur à distance (à deux pieds de loin, deux locaux de loin, deux étages de loin, ou à 200 km de loin) que vous connaissez existe ex. des vidéos personnels

- **Exemple :** Vous voulez que vos employé(e)s aient accès à des répertoires spécifiques, à distance, et automatiquement, soit des répertoires en commun, soit des profils variés selon chacun(e) (et alors programmé dans des fichiers des commandes) - **Exemple :** Vous voulez faire des rsync chiffrés automatiques entre votre ordinateur et votre serveur de sauvegarde

- créer un répertoire local nommé de façon identique au répertoire sur le serveur à distance (ex. /peanutbuttermalak )
	- selon le besoin, installer « fuse-sshf »sur votre système en tant de l'utilisateur root
- utiliser la commande sshf en tant de l'utilisateur root pour monter le répertoire à distance --> ou créer des fichiers de commandes afin de créer le montage automatiquement et de manière persistante

ex. :  $-$  « sshfs malak@www.malak.ca:/home/malak / home/malak/peanutbuttermalak », et entrer le MDP quand le système vous le demande --> arranger des clés quands vous l'utilisez dans des fichiers de commande

- et le point de montage vous serait présenté dans votre navigateur de fichiers

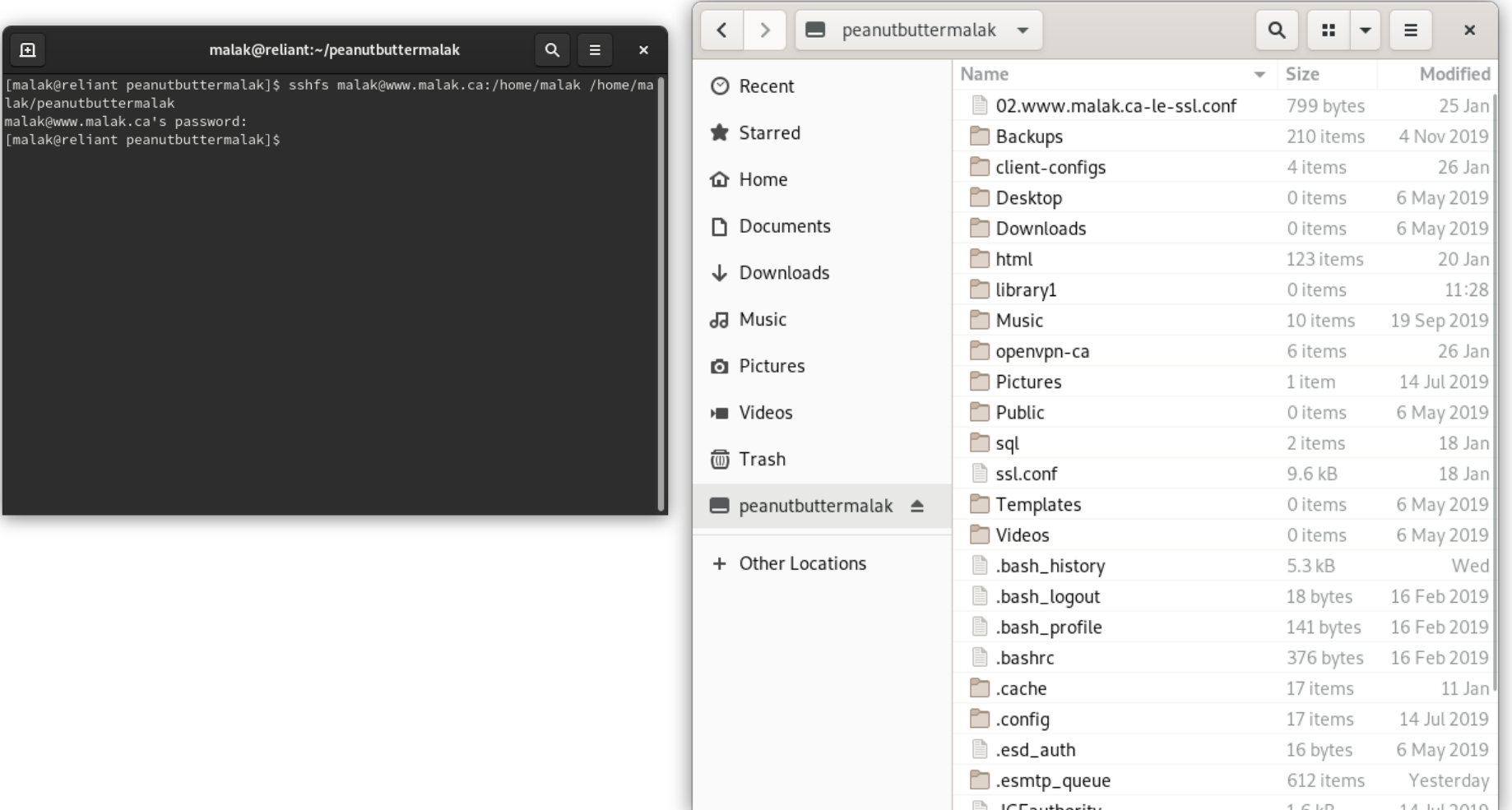

#### *Liens :*

## *[www.malak.ca/linux/20200303présentation.pdf](http://www.malak.ca/linux/20200303pr%C3%A9sentation.pdf) www.malak.ca/blog/index.php/2020/03/03/linuxmeetup-montreal-presentation/*